# Rancang Bangun Animasi 3 Dimensi Budaya Passiliran

Elia Limbong, Virginia Tulenan, Yaulie D. Y. Rindengan Teknik Informatika Universitas Sam Ratulangi Manado Jl. Kampus UNSRAT Bahu, 95115 elialimbong@gmail.com, virginia.tulenan@unsrat.ac.id, rindengan@unsrat.ac.id

*Abstrak -* **Suku Toraja adalah suku yang masih memegang erat adat istiadat mereka dari zaman dahulu hingga kini, namun ada juga kebiasaan leluhur mereka yang telah ditinggalkan seperti budaya Passiliran akibat perkembangan zaman yang begitu pesat serta masuknya Injil di Tana Toraja. Passiliran adalah tradisi menguburkan mayat bayi yang belum tumbuh gigi susunya di batang pohon Pina. Dengan adanya animasi 3 dimensi tentang budaya Passiliran leluhur masyarakat Toraja, masyarakat bisa mendapatkan informasi tambahan mengenai budaya-budaya dari masyarakat Toraja yang tidak diketahui oleh banyak orang. Proses produksi film animasi 3 dimensi ini menggunakan metode Sutopo yang dikembangkan dari metode Luther dimana pada metode ini terdapat 6 langkah atau tahapan secara garis besar, yaitu:** *Consept, Design, Material Collecting, Assembly, Testing,* **dan** *Distribution***. Dalam animasi 3 dimensi budaya Passiliran ini terdapat 6** *scene* **utama dan 2** *scene*  **tambahan. Objek-objek yang telah selesai dibuat akan ditata sesuai dengan kebutuhan pada masing-masing** *scene***. Setiap** *scene* **yang telah dibuat akan di** *render* **kedalam bentuk potongan-potongan gambar terlebih dahulu kemudian ketika semua** *frame* **telah selesai di** *render,* **semua**  *frame* **disatukan menjadi satu file video. Untuk musik dan narasi disesuaikan setelah seluruh file video dari setiap**  *scene* **telah masuk pada** *final editing***. Animasi 3 dimensi ini berhasil dibuat, namun yang perlu ditingkatkan adalah dari segi tampilan gambar. Ketika proses** *rigging* **pada karakter, diharapkan pada para animator agar lebih sabar dan teliti dalam menentukan banyaknya jumlah** *frame* **per langkah agar gerakan yang dihasilkan bisa lebih halus.** 

*Kata kunci* **: Animasi 3D, Budaya Passiliran, Masyarakat Toraja, Video**

## I. PENDAHULUAN

Indonesia adalah negara di [Asia Tenggara](https://id.wikipedia.org/wiki/Asia_Tenggara) yang dilintasi oleh garis [khatulistiwa](https://id.wikipedia.org/wiki/Khatulistiwa) yang berada di antara benua [Asia](https://id.wikipedia.org/wiki/Asia) dan [Australia](https://id.wikipedia.org/wiki/Australia) dan di antara [Samudra Pasifik](https://id.wikipedia.org/wiki/Samudra_Pasifik)  da[n Samudra Hindia.](https://id.wikipedia.org/wiki/Samudra_Hindia) Indonesia terdiri dari berbagai suku bangsa, bahasa, serta kepercayaan yang berbeda-beda. Seperti suku Jawa, Papua, Batak di Sumatera dan sebagainya. Di Indonesia terdapat lebih dari 416 Kabupaten (Kemendagri, 2014), salah satu di antaranya adalah Kab. Toraja Utara yang teletak di Provinsi Sulawesi Selatan. Dahulu sebenarnya hanya ada satu kabupaten yaitu Kab. Tana Toraja, namun pada tahun 2008 Toraja Utara memekarkan diri menjadi Kab. Toraja Utara dengan kota Rantepao sebagai pusat pemerintahannya.

Di daerah Toraja terdapat banyak sekali budaya serta kebiasaan yang masih dipelihara dengan baik sampai saat ini. Salah satu contohnya yang sangat sering kita lihat di layar televisi adalah upacara Rambu Tuka (upacara pemakaman). Pada upacara tersebut terdapat banyak sekali kegiatan yang sering dilakukan dari zaman dahulu hingga saat ini, seperti mengadu ayam (ma'saong), mengadu kerbau (ma'pasilaga tedong), menyembeli binatang babi dan kerbau dalam jumlah yang cukup banyak. Serta kebiasaan leluhur masyarakat Toraja pada zaman dahulu yang belum banyak diketahui masyarakat secara luas adalah budaya Passiliran (menguburkan bayi pada batang pohon). Kegiatan menguburkan bayi pada batang pohon tidak dilakukan pada sembarang pohon, pohon yang akan dijadikan makam anak-anak bayi mereka haruslah pohon Tara atau Pina (bahasa Toraja). Hal ini dikarenakan semua bagian dari pohon Tara atau Pina mulai dari akar hingga daun dari pohon tersebut mereka tidak pergunakan dalam kegiatan sehari-hari baik kegiatan masak-memasak maupun dalam mendirikan bangunan.

Sayangnya dengan perkembangan zaman yang sangat pesat dan dengan masuknya Injil di Toraja membuat kebudayaan Passiliran telah ditinggalkan karena bertentangan dengan ajaran umat agama Kristen sehingga membuat kebudayaan leluhur masyarakat Toraja tersebut mulai terlupakan dan bahkan belum banyak diketahui oleh kalangan masyarakat baik orang Toraja yang telah keluar dan berdomisisli di luar daerah Toraja maupun masyarakat Indonesia pada umumnya.

Sebagai seorang anak yang berlatarbelakangkan Toraja, saya merasa terpacu untuk memperkenalkan kebiasaan leluhur saya sendiri (khususnya budaya Passiliran) dalam bentuk animasi 3 dimensi karena keunikan serta makna dari kebudayaan Passilliran tersebut. Mengapa dalam bentuk animasi ? Menurut Frank Thomas dan Ollie Johnston dalam bukunya yang berjdul "*The Illusion Of Life",* Animasi bukan hanya soal menciptakan sebuah karakter di layar yang seolah-olah tampak hidup semata, karena melalui animasi seorang animator dapat membuat gerakan-gerakan sindiran dan ejekan, bahkan melalui animasi seorang animator dapat menunjukkan emosi, perasaan, bahkan ketakutan terdalamnya yang ia tuangkan ke dalam karakter yang ia buat.

Alasan utama saya membawa cerita kebudayaan Passiliran dan menuangkannya ke dalam bentuk animasi di karena inilah keahlian saya secara umum bidang multimedia dan karena animasi belakangan ini sangat populer dan dapat dinikmati oleh semua kalangan tanpa pandang umur.

## A. Pengertian Animasi

Animasi adalah suatu usaha untuk membuat presentasi statis menjadi hidup. Animasi merupakan perubahan visual sepanjang waktu dan memberi kekuatan besar pada proyek multimedia (Vaughan, 2004). Sebagai terobosan baru, animasi berhasil merebut hati masyarakat dan tak sedikit orang yang berusaha untuk mempelajarinya. Bahkan, saat ini animasi telah menjadi salah satu jurusan dalam berbagai ilmu pendidikan, mulai dari Sekolah Menagah Atas atau sederajat sampai dengan jenjang perguruan tinggi.

Istilah animasi berasal dari bahasa Latin *animare* yang bermakna bernafas untuk kehidupan. Secara umum, animasi memiliki pengertian suatu kegiatan untuk menghidupkan atau memberi gerak benda mati. Yang dimaksudkan dengan dihidupkan adalah dibuat seolah-olah bisa bergerak layaknya mahkluk hidup pada umumnya.

#### B. Pengertian 3 Dimensi

Animasi 3 dimensi (3D) adalah proses pembuatan pergerakan gambar dalam lingkaran 3 dimensi. Prinsip kerjanya sama dengan animasi 2 dimensi hanya objek yang dibangun adalah bangun 3 dimensi seperti : *Shape*, kerucut/ *cone*, kubus dan lain-lain. Animasi 3 dimensi secara keseluruhan dikerjakan menggunakan bantuan komputer. Melalui menu gerakan dalam program komputer, keseluruhan objek bisa diperlihatkan secara 3 dimensi.

Dalam animasi 3D, perangkat lunak menciptakan *real* virtual dalam 3 dimensi dan perubahan (gerakan) dihitung dari 3 aksis (x, y, dan z). Hal ini membuat *image* atau objek yang diciptakan tampak muka, belakang, samping, atas, dan bawah dapat bergerak mendekati dan menjauhi pemirsa, atau dalam sumber cahaya virtual dan sudut pandang, mengizinkan pemirsa untuk menjelajahi dan melihat seluruh bagian objek dari semua sudut (Vaughan, 2004).

# C. Multimedia

Multimedia terdiri dari 2 kosa kata, yaitu multi dan media. Multi memiliki arti banyak atau lebih dari satu. Sedangkan media merupakan bentuk jamak dari medium, juga diartikan sebagai saran, wadah, atau alat. Istilah multimedia sendiri dapat diartikan sebagai transmisi data dan manipulasi semua bentuk informasi, baik berbentuk kata- kata, gambar, video, musik, angka, atau tulisan tangan di mana dalam dunia komputer, bentuk informasi tersebut diolah dari dan dalam bentuk data digital.

Multimedia adalah kombinasi dari komputer dan video (Rosch, 1996), atau multimedia secara umum merupakan kombinasi tiga elemen, yaitu: suara, gambar, dan teks (Mc Cormick, 1996). Di sisi lain, multimedia adalah kombinasi dari paling sedikit dua media input atau output dari data, di mana media tersebut dapat berupa audio (suara, musik), animasi, video, teks, grafik, dan gambar (Turban dkk, 2002), atau multimedia

merupakan alat yang menciptakan persentasi yang dinamis dan interaktif yang mengobinasikan teks, grafik, animasi, audio, dan gambar, video (Robin dan Linda, 2001).

# D. Corel Video Studio

Corel Video Studio adalah salah satu software video *editing* untuk Microsoft Windows yang didistribusikan oleh Ulead Systems (sebuah divisi dari Corel) yang memiliki antarmuka yang sangat *user-friendly*, sehingga cocok untuk digunakan bagi pemula yang ingin belajar mengedit video di rumah. Video Studio ini dulu lebih dikenal sebagai Ulead Video Studio, namun karena Ulead telah diakuisisi oleh Corel, nama roduk ini kemudian menggunakan brand Corel.

Cukup banyak fitur-fitur yang ditawarkan oleh software ini mulai dari berbagai pilihan efek dan fitur terbaru dari Video Studio X6 adalah *Motion Tracking* dan *Captions With Voice Detection* sehingga memudahkan untuk melakukan *subbing*. Selain itu Video Studio X6 juga telah mendukung resolusi video ultra HD (4K), dimana software ini pesaingnya Cyberlink, memerlukan versi software yang lebih mahal untuk mendapatkan fitur tersebut (Hansip, 2013). Aplikasi ini juga dapat membuat audio terpisah dari timeline video sehingga pengguna dapat dengan bebas bermain dengan kecepatan yang berbeda dari video.

# E. Blender

Blender adalah [perangkat lunak animasi 3 d](https://id.wikipedia.org/wiki/Perangkat_lunak_sumber_terbuka)imensi yang diedarkan secara gratis. Perangkat lunak ini pertama kali diciptakan oleh Ton Roosendaal untuk rumah animasi NeoGeo yang ia dirikan pada tahun 1988 sebagai perangkat lunak internal 3D.

Blender bisa digunakan untuk *modeling, texturing, UV unrapping, rigging, water simulations, animating, skinning, rendering, particle, non-linear editing*, *compositing*, dan membuat interactive 3D applications, termasuk *games*. Blender tersedia untuk sejumlah system operasi Linux, Mac OS X, dan Windows. Fitur yang termasuk dalam software Blender ini di antaranya : *Photorealistic Rendering, Modelling, Realistic Materials, Rigging Animation, Sculpting, UV Unwrapping, Compositor, Simulaions*, *Game Creation*, *Camera and Object Tracking*, *Library of Extensions*, *Flexible Interface*, dan *File Formats*.

#### F. MakeHuman

MakeHuman pertama kali dikerjakan pada akhir tahun 1999 dengan menggunakan skrip Python untuk Blender yang dikerjakan sebuah tim yang dipimpin oleh Manuel Bastioni (*modeling*), Joel Palmius (web dan infrastruktur), Jonas Hauquier (pemrograman), dan Thomas Larsson (integrasi Blender). Pada awalnya mereka membuat sebuah aplikasi yang diberi nama "MakeHead" yang dirancang hanya untuk membuat model kepala karakter dan memberikannya secara *Open Source* atau gratis kepada masyarakat. Komunitas *open source* sangat mengapresiasi apa yang mereka kerjakan, dan dengan dorongan serta bantuan dari kontributor baru, mereka memperluas modeling pada aplikasi tersebut yang awalnya hanya kepala karakter menjadi sebuah karakter manusia, yang mereka sebut sebagia proyek "MakeHuman" yang mereka rilis pada akhir tahun 2000.

#### G. Toraja Utara

Kabupaten Toraja Utara adalah sebuah [kabupaten](https://id.wikipedia.org/wiki/Kabupaten) di [Provinsi](https://id.wikipedia.org/wiki/Provinsi) [Sulawesi Selatan,](https://id.wikipedia.org/wiki/Sulawesi_Selatan) [Indonesia.](https://id.wikipedia.org/wiki/Indonesia) Dengan kota Rantepao sebagai pusat pemerintahan atau Ibukota. Kabupaten ini dibentuk berdasarkan [Undang-Undang](https://id.wikipedia.org/wiki/Undang-Undang)  Nomor 28 Tahun 2008 yang merupakan pemekaran dari [Kabupaten Tana Toraja.](https://id.wikipedia.org/wiki/Kabupaten_Tana_Toraja) 

Bupati Toraja Utara adalah Drs. Y.S. Dalipang yang dilantik oleh Menteri Dalam Negeri pada tanggal 26 November 2008 di lapangan Bhakti Rantepao. Pada tanggal 11 November 2010, Gubernur Sulawesi Selatan, Syahrul Yasin Limpo melantik Bupati Kabupaten Toraja Utara yang baru, yaitu Drs. Tautoto TR, S.H pada bulan Februari 2010 lalu.

Pada tanggal 31 Maret 2011, kabupaten Toraja Utara memiliki bupati dan wakil bupati definitif pertama yaitu pasangan Frederik Batti Sorring sebagai Bupati dan Frederik Buntang Rombelayuk sebagai Wakil Bupati untuk periode 2011-2016. Pada tanggal 31 maret 2016,Gubernur Sulawesi Selatan, Syahrul Yasin Limpo melantik Bupati Terpilih Kabupaten Toraja Utara DR. Kalatiku Paembonan, M.Si dan Y. Rinto Kadang, ST untuk masa jabatan 2016-2021.

#### H. Pengertian Passiliran

Passiliran adalah sebuah kebiasaan atau adat istiadat leluhur masyarakat Toraja pada umumnya yang sering memamakamkan anak bayi mereka pada batang pohon Pina (bahasa Toraja). Mayat bayi yang mereka akan kuburkan pada batang pohon Pina tersebut adalah bayi yang belum tumbuh giginya. Tidak seperti pada pestapesta kematian lainnya, pada saat mayat bayi yang akan dikuburkan tidak diadakan acara super mewah, melainkan sangat sederhana.

Leluhur masyarakat Toraja Utara sering melakukan Passiliran ketika anak yang mereka meninggal diusia dini. Dengan melakukan Passiliran, mereka percaya anak berikut yang akan dilahirkan pasti akan selamat dan tidak bernasib sama seperti saudara sebelumnya. Mayat bayi yang akan dikuburkan tidak dibungkus dengan kain sehelaipun. Leluhur masyarakat Toraja Utara mempercayai anak bayi tersebut seolah-olah masuk kembali ke dalam Rahim ibu, hal ini dikarenakan pada pohon Pina sendiri memiliki banyak sekali getah yang dipercaya memjadi sumber ASI bagi bayi tersebut. Bayi tersebut juga tidak dikuburkan dalam keadaan terlentang seperti pada mayat umumnya, namun mayat bayi tersebut dibuat seolah-olah berdiri. Pintu kuburan pada batang pohon Pina tersebut dibuat sesuai dengan tinggi dan lebar dari mayat bayi yang akan dikuburkan.

Proses *Passiliran* ini hanya dilakukan oleh orang Toraja penganut kepercayaan *Aluk Todolo,* Aluk berarti aturan dan Todolo berarti nenek moyang. Hakikat Aluk Todolo adalah pandangan terhadap alam dan pandangan terhadap leluhur yang diimplementasikan dalam aturanaturan dan upacara-upacara adat.

#### II. METODOLOGI PENELITIAN

#### A. Kerangka Kerja

Alur pembuatan animasi 3 dimensi ini penulis kerjakan mulai dari pengumpulan data, proses praproduksi, hingga selesai sesuai dengan alur atau kerangka pikir seperti pada gambar 1:

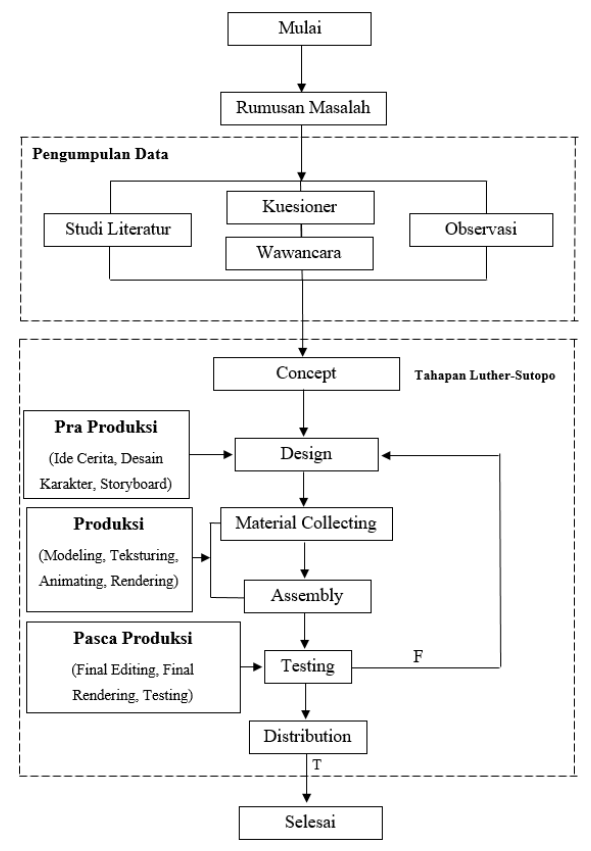

**Gambar 1.** Kerangka Kerja

#### B. Metode Pengumpulan Data

Dalam menyelesaikan Tugas Akhir ini, penulis melakukan pengumpulan data yang dapat mendukung serta membantu penulis selama pembuatan. Adapun pengumpulan data yang penulis lakukan yaitu :

1. Wawancara

Dalam hal ini penulis melakukan wawancara kepada salah satu tetua adat di desa Sa'dan Pebulian yang dapat memberikan informasi budaya Passiliran yang penulis butuhkan dalam membuat animasi Passiliran ini secara detail. Penulis juga tidak lupa melakukan wawancara kepada salah satu pengawai Dinas Pariwisata dan Kebudayaan Kab. Toraja Utara demi keakuratan data yang akan penulis dapatkan mengenai budaya Passiliran. Contoh pertanyaanpertanyaan yang penulis tanyakan selama melakukan wawancara terlampir pada lampiran.

#### 2. Observasi

Lokasi yang menjadi tempat penelitian bagi penulis berada di desa Sa'dan Malimbong dan Sa'dan Pebulian yang berada di kota Rantepao, Toraja Utara. Penulis kemudian melakukan dokumentasi dalam bentuk foto maupun video demi kepentingan penulis. Foto-foto hasil dokumentasi penulis lampirkan pada lampiran.

3. Studi Literatur

Dokumen-dokumen jurnal yang penulis pelajari salah satunya adalah : Perencanaan Kebutuhan Pengguna Pada Produksi Film Animasi Tiga Dimensi Untuk Pengembangan *Groupware* (Diana Sari, 2012).

4. Kuesioner

Fungsi dari kuesioner yang penulis jalankan adalah untuk mengumpulkan informasi sebagai bahan dasar dalam melakukan penelitian. Responden penulis 60% berasal dari GBI Rock Tondano, dan 40% dari kalangan mahasiswa. Hasil dari kuesioner yang penulis jalankan penulis sajikan dalam bentuk bagan sebagai berikut:

1. Apakah anda pernah mendengar nama daerah Toraja?

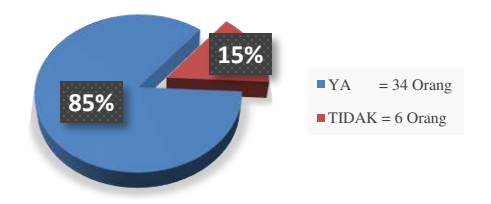

2. Jika YA, apakah anda mengetahui dimana letak geografis Toraja?

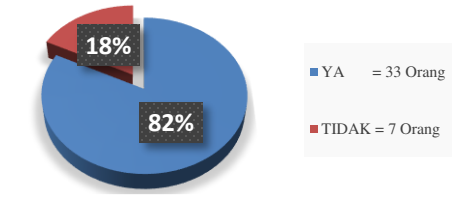

3. Jika anda mendengar nama daerah Toraja, adat istiadat apa yang anda ketahui dari kehidupan masyarakat Toraja?

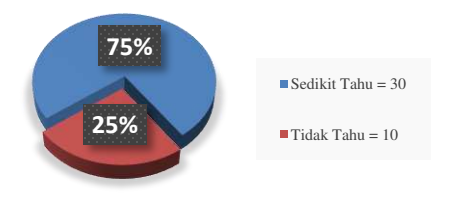

Dari hasil kuesioner yang penulis jalankan, penulis dapat menarik kesimpulan dari pertanyaan yang penulis berikan (terutama pertanyaan ketiga) tak satu pun dari koresponden penulis yang mengetahui mengenai budaya Passiliran.

C. Tahapan Luther-Sutopo

Pada metode atau langkah-langkah perancangan yang penulis gunakan terdapat 6 tahapan pembuatan (Ariesto Hadi Sutopo, 2003), yaitu: *Concept, Design, Material Collecting, Assembly, Testing,* dan *Distribution.* 

1. *Concept* 

Dalam penelitian penulis, yang menjadi target pengguna akhir dari animasi ini adalah semua kalangan masyarakat tanpa batasan umur. Informasi yang penulis akan berikan kepada masyarakat dalam bentuk video animasi 3 dimensi. Detail rincian *output* akhir dari animasi Passiliran ini dapat dilihat pada tabel 1.

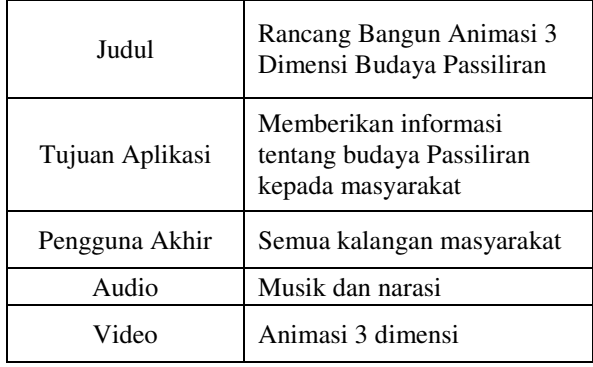

**Tabel 1.** Rincian *Output* Akhir Animasi Passiliran

- 2. *Design* (Pra-Produksi)
	- Rumah Tongkonan

Rumah Tongkonan adalah rumah adat Toraja yang juga merupakan rumah adat dari Sulawesi Selatan. Tujuan dari proses desain ini agar penulis mendapatkan suatu acuan bentuk dan rupa dari rumah adat Tongkonan yang hendak penulis buat. Proses desain penulis lakukan dari 3 sudut, yaitu: tampak depan (gambar 2), tampak samping kiri (gambar 3), dan tampak samping kanan (gambar 4).

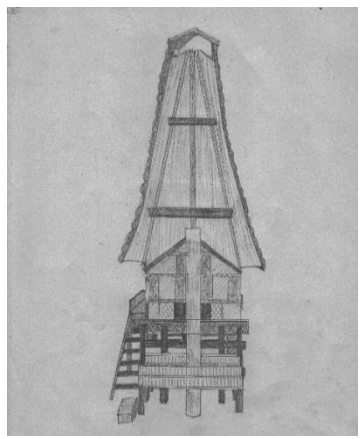

**Gambar 2.** Desain Tampak Depan Tongkonan

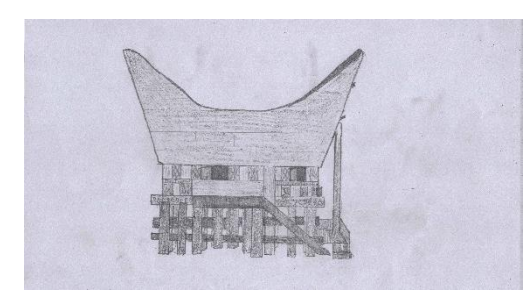

**Gambar 3.** Desain Tampak Samping Kiri Tongkonan

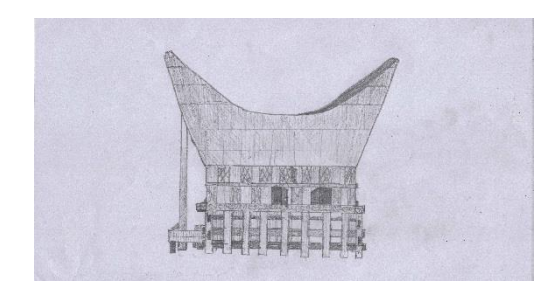

**Gambar 4.** Desain Tampak Samping Kanan Tongkonan

- Desain Lumbung Padi

Lumbung padi adalah tempat menyimpang padi hasil panen masyarakat Toraja. Dari sisi bentuk, lumbung padi masyarakat Toraja tidak jauh berbeda dengan bentuk dari rumah adat Toraja (Tongkonan) namun dari sisi ukuran lumbung padi sedikit lebih kecil dari rumah adat Toraja. Lumbung padi ini pada umumnya didirikan di depan halaman dari rumah keluar besar yang berhadapan langsung dengan rumah tempat tinggal mereka. Hasil desain lumbung padi penulis dapat dilihat seperti gambar 5.

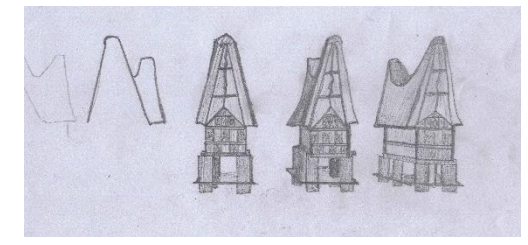

**Gambar 5.** Desain Lumbung Padi

#### *2. Storyboard*

Setelah penulis menyelesaikan konsep atau ide cerita, langkah selanjutnya penulis menuangkan konsep atau ide cerita yang telah dibuat tadi ke dalam bentuk *storyboard*. Fungsi dari *storyboard* adalah menjaga agar video animasi yang dibuat tidak keluar ataupun melenceng dari konsep atau ide cerita yang telah ditentukan sebelumnya, selain itu fungsi *storyboard* juga membantu mempermudah para pembuat animasi agar dengan mudah memahami alur cerita yang hendak dibuat.

**Table II.** *Storyboard* animasi 3 dimensi budaya Passiliran

| NO | <b>GAMBAR</b> | <b>PENJELASAN</b>                                                                               |
|----|---------------|-------------------------------------------------------------------------------------------------|
| 1  |               | Bola bumi yang<br>nantinya akan<br>melakukan rotasi<br>360 derajat                              |
| 2  |               | Setelah kamera<br>melakukan zoom<br>pulau Sulawesi                                              |
| 3  |               | Kamera mengira<br>ia telah berada di<br>Tana Toraja                                             |
| 4  |               | Ia pun mencari<br>penduduk sekitar<br>dengan maksud<br>ingin bertanya                           |
| 5  |               | Setelah<br>menanyakan ia<br>kembali ke<br>angkasa                                               |
| 6  |               | Poin-poin pada<br>daerah yang ada<br>pada pulau<br>Sulawesi                                     |
| 7  |               | Persawahan<br>dalam keadaan<br>selesai panen                                                    |
| 8  |               | seseorang hendak<br>berjalan pergi ke<br>rumah duka                                             |
| 9  |               | Kamera kembali<br>melakukan zoom<br>ke arah rumah<br>duka                                       |
| 10 |               | Menunjukan<br>keadaan di<br>halaman depan<br>rumah duka                                         |
| 11 |               | Ke dua orang tua<br>dari bayi yang<br>telah meninggal                                           |
| 12 |               | Seseorang<br>menghampiri dan<br>menyampaikan<br>rasa<br>belasungkawa                            |
| 13 |               | Di dalam hutan<br>beberapa orang<br>telah membuat<br>lubang pada<br>sebuah batang<br>pohon Pina |

# III. HASIL DAN PEMBAHASAN

#### A. *Material Collecting* & *Assembly* (Produksi)

Pada proses produksi animasi ini terdiri dari proses *modeling*, proses *texturing*, *animating*, dan proses *rendering* sebagai proses akhir untuk membuat *frameframe* animasi dalam satu *scene* menjadi sebuah *file* berformat video.

#### 1. *Modeling* dan *Texturing*

Pada aplikasi *open source* Blender biasanya untuk membuat sebuah objek-objek yang kita butuhkan menggunakan *tools* seperti *plane, cube, circle, UV sphere, icosphere, cylinder, cone,* dan *grid*. Sedangkan untuk membuat *text* di dalam Blender kita bisa menggunakan *tools text*.

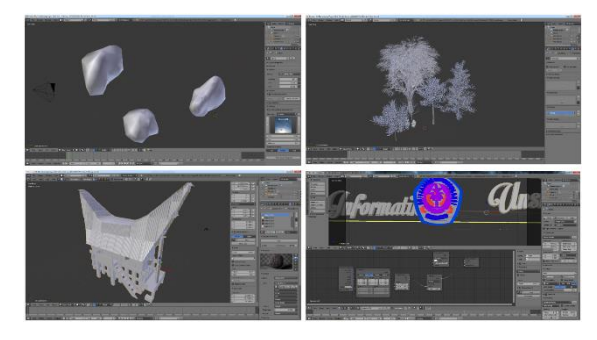

**Gambar 6.** *Modelling* objek pada aplikasi Blender

Pada pembuatan animasi ini penulis membuat karakter-karakter yang penulis perlukan dengan menggunakan aplikasi *open source* MakeHuman guna mempersingkat waktu mengingat banyaknya karakter yang penulis butuhkan dalam pembuatan animasi ini. Pada aplikasi MakeHuman telah tersedia *tools* untuk memberikan *texture* rambut, warna kulit, mata, alis mata, bulu mata, serta pakaian.

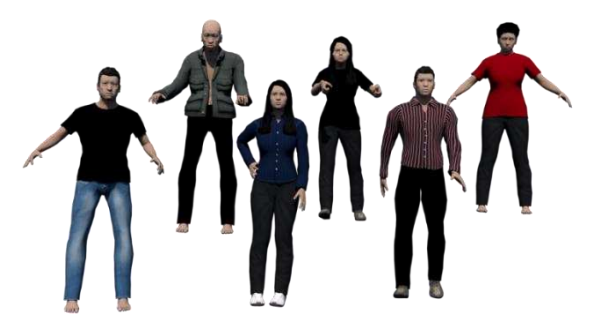

**Gambar 7.** Karakter menggunakan MakeHuman

Pada proses *texturing* ini penulis memberikan warna atau tekstur sesuai dengan keadaaan sebenarnya agar objek-objek yang penulis buat terlihat lebih realistik. Proses *texturing* penulis lakukan dengan menggunakan *tools Node Editor* agar hasil yang penulis dapatkan lebih realistik. Keungggulan dari menggunakan *node editor* ini juga kita dapat dengan mudah melakukan variasi pada efek maupun gabungan ekstur yang kita inginkan.

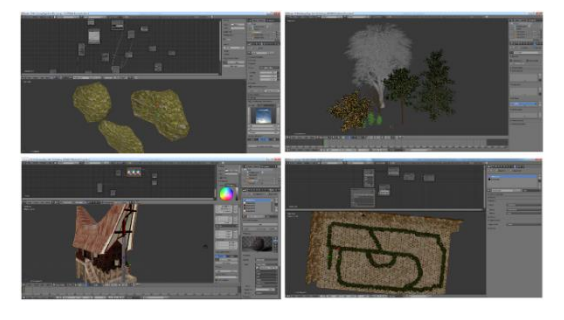

**Gambar 8.** Proses *texturing* pada Blender

# 2. *Animating*

- *Rigging*

Karena dalam pembuatan animasi ini penulis menggunakan aplikasi MakeHuman untuk membuat karakter-karakter yang penulis perlukan, sehingga proses *rigging* atau pemberian tulang pada karakter penulis tidak lakukan karena pada aplikasi MakeHuman secara *default* telah memberikan tulang pada setiap karakter yang kita buat.

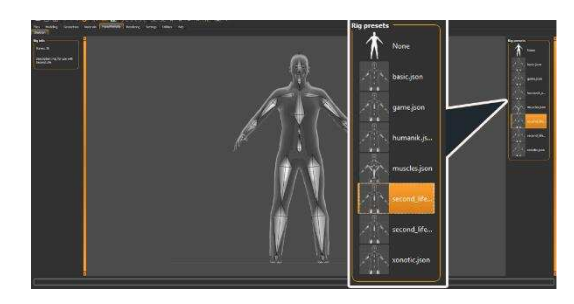

**Gambar 9.** *Rigging* Pada MakeHuman

Semua model tulang atau kerangka yang ditawarkan atau disediakan oleh MakeHuman mempunyai bentuk dan kegunaan yang berbedabeda sesuai dengan kebutuhan gerakan yang kita inginkan.

- Animasi

Setelah lokasi pengambilan gambar dan objek orang telah penulis letakkan sesuai dengan konsep dan *storyboard* yang penulis buat, langkah selanjutnya adalah proses *animating* atau proses pengaturan pergerakan objek.

Proses animasi gerakan orang berjalan penulis lakukan pada *timeline* dengan jarak per langkah adalah 24 sampai 25 *frame*.

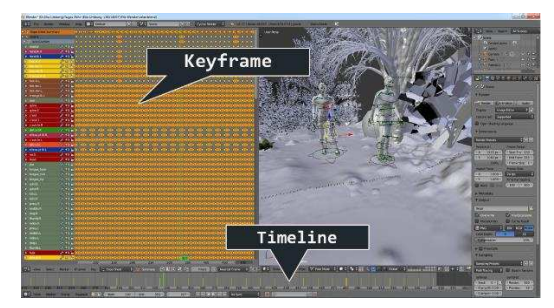

**Gambar 10.** Proses *Animating* 

#### 3. *Rendering*

Proses *rendering* merupakan tahap akhir dari pembuatan animasi, di mana dalam dunia multimedia kita tentunya akan selalu melakukan *rendering* sebelum mendapatkan hasil akhir. Pada aplikasi Blender terdapat dua pilihan ketika kita akan melakukan proses *rendering*, yaitu *Render* dan *Animation*.

Pada ke dua pilihan tersebut tentunya terdapat perbedaan. Ketika kita memilih pilihan *Render* atau menekan tombol "F12" pada *keyboard*, maka Blender akan langsung melakukan proses *render* berupa gambar dengan format PNG (Portable Nework Graphics). Sedangkan ketika kita memilih *rendering* dengan pilihan *Animation*, Blender akan melakukan proses *render* sesuai dengan keluaran atau hasil akhir yang telah kita pilih.

Jika kita melakukan *rendering Animation* dengan keluaran berupa format video, Blender akan melakukan proses *render* berupa format video. Sedangkan jika kita melakukan *rendering Animation* dengan keluaran berupa format gambar, maka blender akan melakukan proses *render frame* sebanyak *frame* yang kita inginkan berupa gambar

Pada animasi 3 dimensi budaya Passiliran ini penulis melakukan *render* gambar dengan kwalitas gambar 1920 x 1080 *pixels* dan lamanya waktu yang diperlukan untuk melakukan *render* setiap scene antara 1 sampai dengan 3 bulan dengan format gambar PNG. setelah semua *scene* selesai di*render,*  selanjutnya penulis kembali melakukan proses *render* semua *file* gambar ke dalam bentuk *file* video. Hasil *render* dari semua *scene* dapat dilihat pada gambar 11.

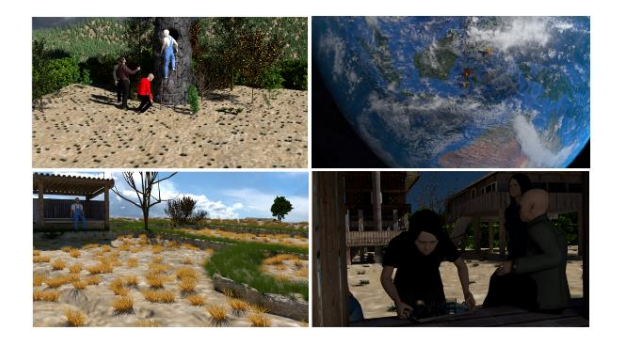

**Gambar 11.** Hasil *Rendering*

# B. *Testing* (Pasca-Produksi)

# 1. *Final Editing*

*Final editing* penulis lakukan setelah semua hasil *render* berupa *file* gambar dari Blender telah penulis *render* berupa *file* video. Pada tahap *final editing* ini penulis melakukan penambahan efek suara berupa suara burung, suara langkah kaki, suara angin, dan tentu saja suara narasi. Proses *recording* narasi penulis lakukan hanya menggunakan *tools* bawaan Windows yaitu Sound Recorder.

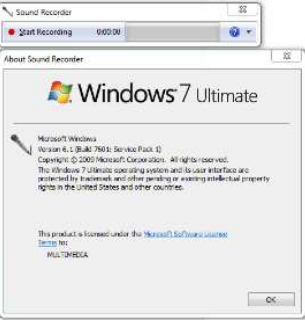

**Gambar 12.** Sound Recorder

Pada tahap ini juga penulis melakukan proses penggabungan *file* video yang tadi telah penulis buat dari *file* gambar menjadi *file* video. Total keseluruhan *file* video yang penulis buat pada animasi 3 dimensi budaya Passiliran ini berjumlah 8 *scene* tidak termasuk di dalamnya video *opening*. Pada *timeline editor*, penulis menambahkan beberapa *track* atau jalur untuk menambahkan *file* video atau musik tambahan. Penulis lakukan hal ini dikarenakan *timeline* yang disediakan secara *default* oleh Corel Video Studio kurang bagi penulis.

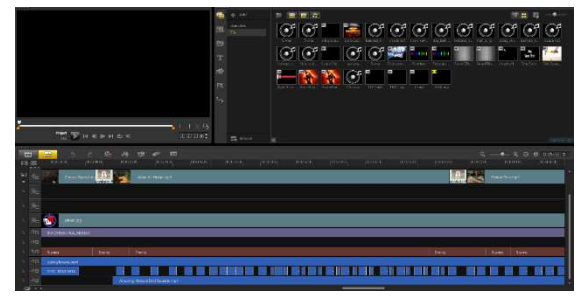

**Gambar 13.** Penambahan *Sound Effect* 

#### 2. *Final Rendering*

Ketika semua elemen pada *final editing* baik itu narasi, *sound effect,* dan lain-lainnya telah tersusun pada *timelime editor* sesuai dengan yang penulis inginkan dan setelah penulis melakukan *review file editing* video tersebut beberapa kali, langkah selanjutnya adalah membuat semua elemen tadi menjadi satu *file* video dengan melakukan kembali proses *render*.

Pada tahap ini penulis hanya melakukan *render* video pada kualitas 720p dengan dimensi video 1280 x 720 *pixels*. Waktu yang penulis butuhkan dengan kualitas tersebut adalah kurang lebih 8 menit.

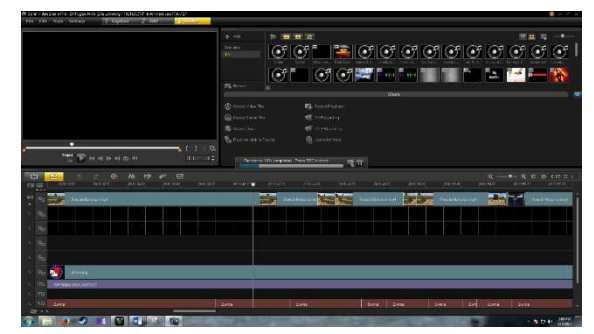

**Gambar 14.** Proses *Final Render* 

## 3. *Testing*

Sebelum video Passiliran-The Lost Tradition ini akan disebar luaskan melalui media sosial, penulis menjalankan beberapa kuesioner guna mengetahui tingkat ketertarikan maupun kepuasan penonton ketika pertama kali menontonnya. Penulis menjalankan tahap ini juga guna mengetahui hal-hal apa yang harus diperhatikan guna pengembangan ke depannya. Total koresponden penulis berjumlah 35 responden yang sebagian berasal dari masyarakat umum dan sebagian lagi dari kalangan mahasiswa Universitas Sam Ratulangi Manado.

Dalam kuesioner *testing* yang penulis jalankan terdapat 5 pertanyaan umum yang berkaitan dengan kualitas dari narasi, *sound effect,* gambar, dan lainlainnya. Contoh dari kuesioner *testing* yang penulis jalankan penulis lampirkan pada bagian lampiran dan hasil dari kuesioner yang penulis jalankan dapat dilihat pada bagan-bagan berikut:

1. Menurut anda, bagaimana kwalitas *sound effect* pada video tersebut?

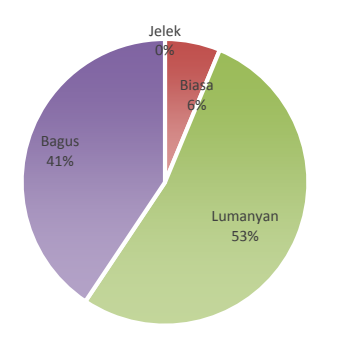

2. Menurut anda, setelah menonton video Passiliran-The Lost Tradition ini, bagaimana kwalitas gambar yang ditampilkan?

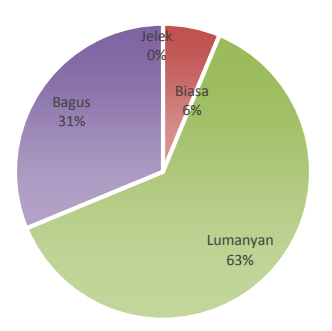

3. Dari segi penyampaiaan atau narasi, bagaimana menurut anda?

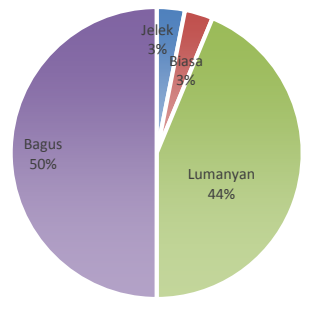

4. Elemen apa yang paling menarik menurut anda yang terdapat pada video tersebut?

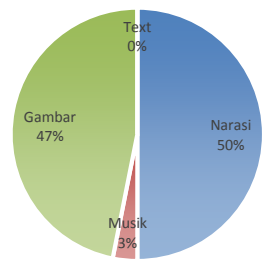

5. Untuk pengembangan ke depannya, hal-hal apa yang anda ingin ditingkatkan agar video ini lebih menarik lagi?

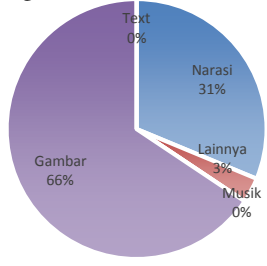

#### IV. PENUTUP

A. Kesimpulan

Setelah penulis melakukan pengumpulan data yang dibutuhkan guna membuat animasi Passiliran hingga menyelesaikan proses pembuatan animasi ini maka penulis dapat menarik kesimpulan sebagai berikut :

- 1. Animasi 3 Dimensi tentang kebudayaan Passiliran telah berhasil dibuat dengan menggunakan metode Luther-Sutopo.
- 2. Video animasi 3 Dimensi mengenai budaya Passiliran ini dapat menjadi sarana penyampaian informasi yang lebih menarik mengenai kebiasaan leluhur masyarakat Toraja dan dapat ditonton oleh semua orang.
- 3. Hal yang perlu ditingkatkan ke depannya dari animasi 3 dimensi budaya Passiliran ini adalah dari segi tampilan gambar.
- B. Saran

Selama proses pembuatan animasi budaya Passiliran ini penulis mendapatkan banyak sekali hambatanhambatan yang penulis ditemukan, maka dari itu penulis menyarankan agar:

- 1. Ketika melakukan proses *animating* diharapkan para animator agar lebih sabar serta dalam pengaturan banyaknya *frame* agar diperhatikan supaya hasil *render* gerakan yang dihasilkan bisa lebih halus.
- 2. Dalam pembuatan animasi 3 dimensi sebaiknya menggunakan komputer dengan perangkat yang mempunyai spesifikasi tinggi.
- 3. Sebaiknya dalam pembuatan animasi 3 dimensi dilakukan dalam bentuk tim agar waktu yang penyelesaian bisa lebih cepat.

#### DAFTAR PUSTAKA

Buchari, Muhamad Z. 2015. *Rancang Bangun Video Animasi 3 Dimensi Untuk Mekanisme Pengujian Kendaraan Bermotor di Dinas Perhubungan, Kebudayaan, Pariwisata, Komunikasi dan Informasi.* Teknik Informatika, volume 6, No. 1, ISSN : 2301- 8364

Gulo, W. 2000. *Metodologi Penelitian.* Jakarta: Grasindo.

Handayani T.K. 2011. *Pembuatan Animasi 3D Oragan Reproduksi Manusia Untuk Meningkatkan Pemahaman Remaja Dalam Penyuluhan Kesehatan Reproduksi Remaja.* Skripsi Program Studi Informatika Fakultas Sains Dan Teknologi Universitas Islam Negeri Syarif Hidayatullah. Jakarta

*History.* [https://www.blender.org/foundation/history/,](https://www.blender.org/foundation/history/) 5 September 2015

- Marasabessy. W.S. 2014*. Rancang Bangun Animasi 3 Dimensi Memahami Cara Kerja Sendi manusia Sebagai Media Pembelajaran Pada Pelajaran IPA Kelas IV*. Skripsi Sekolah Tinggi Manajemen informatika Dan Komputer Amiko. Yogyakarta.
- Sari, Diana. 2012. *Perencanaan Kebutuhan Pengguna Pada Produksi Film Animasi Tiga Dimensi Untuk Pengembangan Groupware.* IPTEK-KOM, Vol. 14, No. 2, 133-150
- Sumarlinda, Sri; Nastiti, F.E. 2014. *Pembuatan Film Animasi "Fun, Easy and Smart Diet With Dr. OZ BOOKS" dengan Teknik Animasi 2 Dimensi*. Duta.com, Volume 7, ISSN : 2086- 9436
- Suratinoyo, H.S. 2013. Cerita Rakyat Daerah Minahasa : Implementasi Short Film Animasi 3D. Skripsi Program S1 Teknik Elektro Universitas Sam Ratulangi. Manado
- Thomas, Frank; Johnston, Ollie. 1981. *The Illusion of Life.* New York: Disney Animation.
- Tj, Jordy. *Pengertian dan Sejarah Perkembangan Animasi di Dunia*. https://www.academia.edu/7347121/Pengerti an\_dan\_Sejarah\_Perkembangan\_Animasi\_di \_Dunia, 25 Juli 2016
- Vaughan, T. 2006. *Multimedia : Making It Work.* Yogyakarta: Andi.

# SEKILAS TENTANG PENULIS

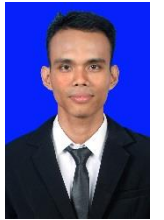

**Elia Limbong**, lahir di Biak, Papua pada tanggal 04 Juli 1992. Anak ke-3 dari 3 bersaudara dengan pendidikan Sekolah Dasar Inpres Mandala. Penulis lalu melanjutkan ke Sekolah Menengah Pertama Negeri 02 Biak Kota. Lalu ke Sekolah Menengah Kejuruan YPK 1 Kota. Penulis kemudian

melanjutkan studi di Fakultas Teknik, Jurusan Elektro, Program Studi Informatika, Universitas Sam Ratulangi Manado. Pada Tahun 2015 bulan September, penulis membuat Skripsi demi memenuhi syarat Sarjana (S1) dengan penelitian berjudul Animasi 3 Dimensi Budaya Passiliran yang dibimbing oleh dua dosen pembimbing yaitu Virginia Tulenan, S.Kom., MTI dan Yaulie D. Y. Rindengan, ST., MSc., MM. Penulis dinyatakan lulus dari Program Studi Teknik Informatika Jurusan Elektro Universitas Sam Ratulangi Manado pada tanggal 28 Februari 2017.